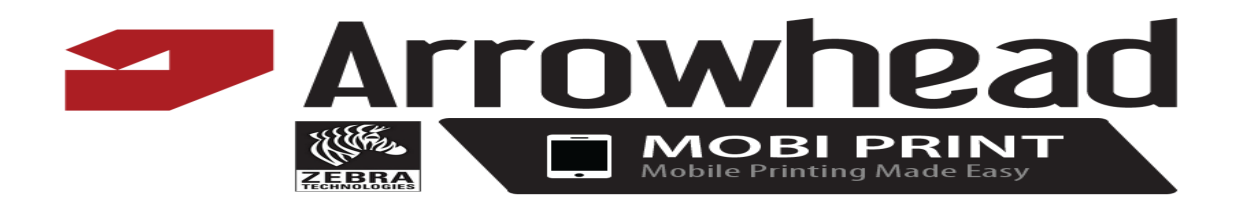

There are several ways to transmit data to and from Mobi Print. The most common is a URL.

## REQUIRED to construct URL

### **URL always starts with:**

• Arrowhead://x-callback-url/print?

## **Followed by Variables (no limit to amount of variables just separate them with a "&"**

- $v1 =$
- $v2 =$
- $v3 =$
- ..etc

Followed by the source application URL schema (will not need to change this if you use google chrome..if a native ios app replace the googlechrome with the registered URL name.

• x-source=googlechrome&x-success=googlechrome%3A%2F%2Fx-callback-url%2F

## **Complete example of a URL would look like:**

Arrowhead://x-callback-url/print?&v1=This&v2=is&v3=a&v4=Zebra&v5=printer&v6=test&v7=works&xsource=googlechrome&x-success=googlechrome%3A%2F%2Fx-callback-url%2F

The most common is to use Get parameters to insert your data after the  $v1 = (parameter)$ . These can come from databases or forms or whatever connection you choose. Once you have defined your variables in your URL, you will call on these variables in your label template that you upload to Mobi Print that contains all of your static information on your label format. Example of this would be var 1 would be used as a placeholder in your printer format code generated in Zebra designer. See "Designing and uploading label format"

# **Requirements:**

- URL must be encoded
- URL must not exceed 2100 variable characters.